# Book2day

Un servizio web evoluto per gestire in modo semplice e organizzato l'attività di ristoranti, trattorie, pizzerie, gastronomie, pasticcerie, gelaterie e bar.

powered by **develon.com**

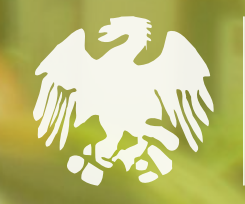

CONFCOMMERCIO **VICENZA** 

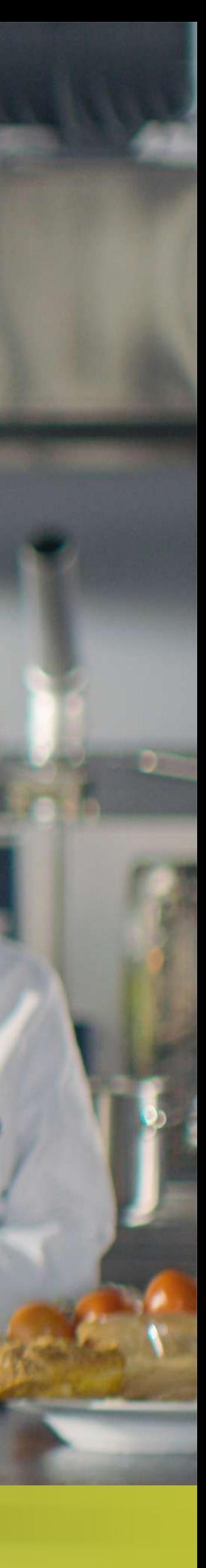

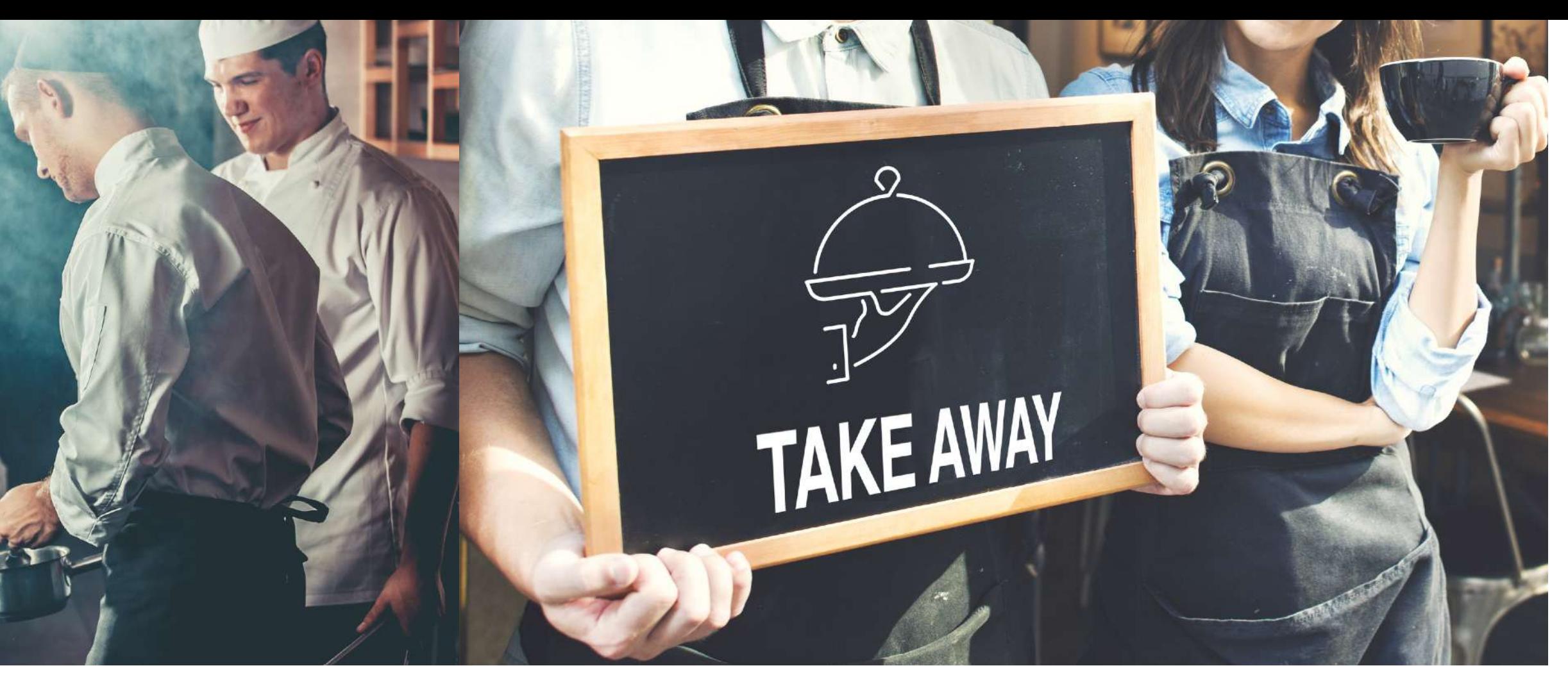

### COS'È BOOK2DAY BOOK2DAY ● LIFE MADE EASY

Book2day è un servizio digitale innovativo per pianificare e gestire le richieste di prenotazione del tavolo, di consegna a casa di pranzo o cena, di cibi d'asporto. Confcommercio Vicenza, per prima in Italia, ha adottato Book2day per i pubblici esercizi associati.

Non è un'applicazione da scaricare né richiede l'installazione di plug-in: per attivare la propria attività su Book2day è sufficiente registrarla sulla pagina web dedicata all'indirizzo book2day.ristoratoridivicenza.it.

Promuovere i servizi offerti con Book2day attraverso i social, il sito, le newsletter, le app di messaggistica istantanea (*es.: Whatsapp*) oppure all'interno dei marketplace (*es: ristoratoridivicenza.it*) è facile: basta pubblicare il link ottenuto una volta registrati per consentire ai propri clienti di iniziare a prenotare.

Con Book2day è possibile organizzare comodamente tutte le fasi del lavoro, attraverso una gestione ordinata e chiara di qualsiasi tipo di richiesta da parte del cliente finale. Dalla prenotazione di un tavolo alla ricezione degli ordini per asporto, dall'orario di consegna a domicilio alle richieste di specifici piatti o menu.

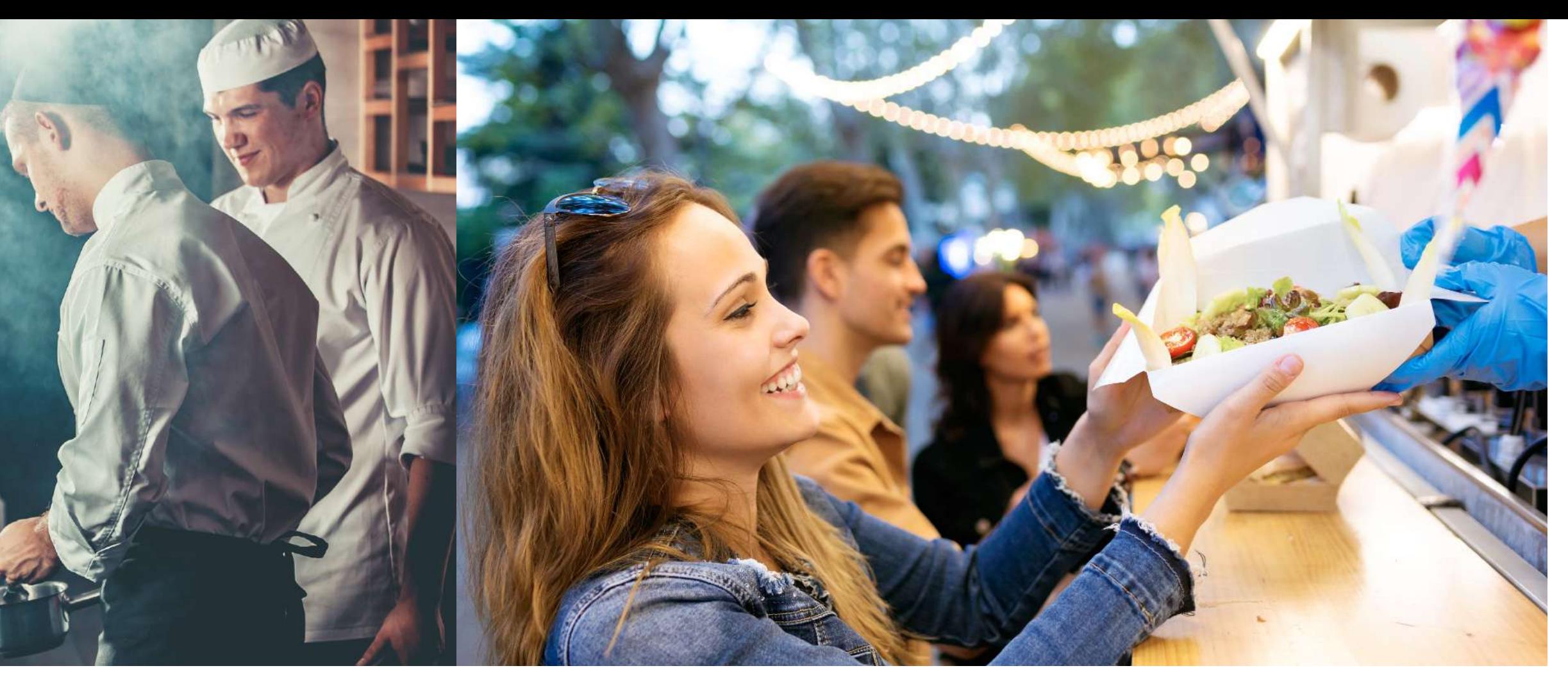

### COME FUNZIONA BOOK2DAY ● LIFE MADE EASY

#### **PER IL LOCALE**

È facile: registra la tua attività su book2day.ristoratoridivicenza.it dove un'interfaccia web estremamente intuitiva permette d'inserire tutte le informazioni per una gestione ottimale dell'attività (*indirizzo del locale, giorni e orario di apertura, servizi disponibili, menu, listino, numero posti prenotabili, opzioni di pagamento, …*).

Una volta terminata la fase di attivazione, potrai cominciare ad offrire il servizio di prenotazione inserendo il link di Book2day sull'homepage del tuo sito, nella scheda del tuo locale sui marketplace, sui profili Whatsapp e social o attraverso l'invio di e-mail o newsletter ai clienti più fidelizzati.

L'interfaccia utente di Book2day è stata progettata per la *massima* semplicità di utilizzo dai device mobili, in linea con i più elevati standard delle app internazionali di home delivery.

#### **PER IL CLIENTE**

Partendo dal link pubblicato nel sito del locale scelto, potrà consultare rapidamente - da pc, smartphone o tablet- , il menu proposto, quindi scegliere data ed ora del servizio desiderato (*prenotazione tavolo, asporto o consegna a domicilio*) e decidere se pagare con carta di credito o alla consegna / ritiro dell'ordine.

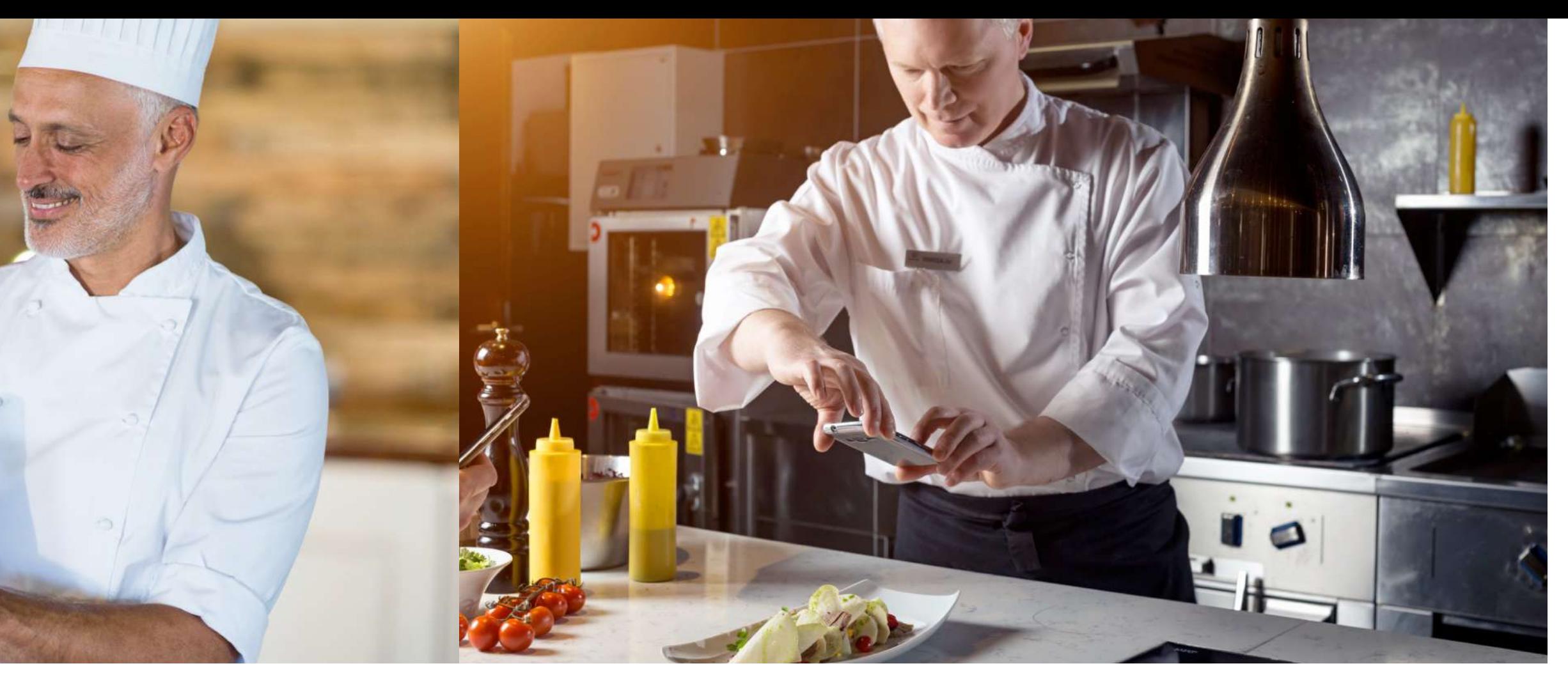

### L'OPPORTUNITÀ BOOK2DAY ● LIFE MADE EASY

Con Book2day i pubblici esercizi hanno a disposizione uno strumento semplice e chiaro, che integra fisico e digitale per costruire relazioni di qualità attraverso una gestione organizzata della propria attività e servizi in grado di rispondere alle aspettative della clientela.

L'emergenza sanitaria ha imposto un repentino cambio delle abitudini in tutti i settori. La necessità di prenotare servizi e accessi online per rispettare le norme sul distanziamento personale, ha fatto scoprire a molti clienti la comodità - e la sicurezza - di utilizzare Internet per tutelare la propria salute, ottimizzando la gestione del tempo e delle proprie esigenze personali per poter vivere una customer experience appagante. Tutte le proiezioni convergono verso uno scenario nel quale il progressivo allentamento delle restrizioni non culminerà in un ritorno alla normalità pre-covid, ma produrrà una normalità plasmata su regole ed abitudini tutte nuove.

L'unica certezza è che gli effetti della pandemia ci accompagneranno ancora a lungo; chi è già riuscito ad immaginare ed attuare il cambiamento, non solo ha limitato i danni, ma ha potuto costruire una nuova relazione con i propri clienti, sfruttando i canali digitali per creare opportunità e rendere il proprio business più moderno, organizzato, agile e remunerativo.

Per attivare Book2day bisogna registrare il proprio locale su **book2day.ristoratoridivicenza.it** seguendo il percorso guidato di configurazione. Bastano pochi minuti per offrire ai propri clienti un'esperienza di prenotazione completa ed evoluta.

powered by **develon.com**

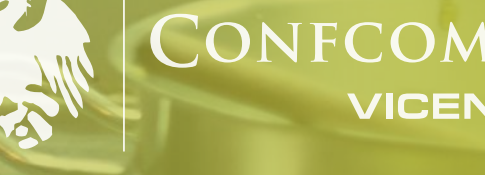

CONFCOMMERCIO VICENZA

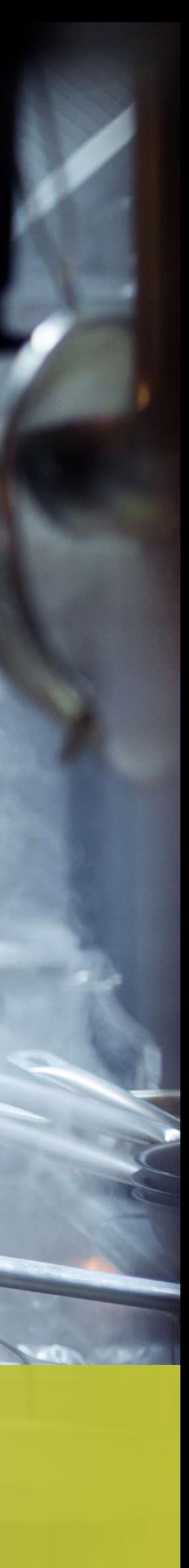

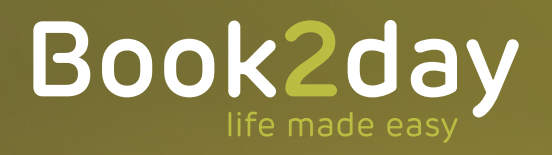

### DETTAGLIO DELLE FUNZIONALITÀ

## CLIENTE: FLUSSO DI PRENOTAZIONE

#### BOOK2DAY ● LIFE MADE EASY

#### **PRENOTAZIONE DEL TAVOLO**

- Inserimento del n° di persone
- Selezione del servizio "Prenota il tavolo"
- Scelta del giorno e del tipo di pasto (*es: pranzo, aperitivo, cena*)
- Scelta dell'orario di arrivo nel locale
- Inserimento dei dati personali
- Consenso al trattamento dei dati personali
- Verifica prenotazione con invio codice OTP via email o sms
- Ricezione email con la conferma della prenotazione

#### **ASPORTO E CONSEGNA A DOMICILIO**

- Inserimento del n° di persone
- Selezione del servizio "take-away" o "consegna a domicilio"
- Scelta del giorno e della fascia (*es: pranzo, aperitivo, cena*)
- Scelta dell'orario di ritiro presso il locale o di consegna a domicilio
- Accesso al menu e scelta dei piatti / gusti con riepilogo dei prodotti caricati nel carrello
- Conferma dell'ordine caricato nel carrello
- Inserimento dei dati personali
- Consenso al trattamento dei dati personali
- Verifica dell'ordine con invio codice OTP via email o sms
- Conferma prenotazione
- Scelta tra pagamento alla consegna e pagamento elettronico anticipato (*es: carta di credito, PayPal, …*); nel secondo caso:
- compilazione del form con i dati per la transazione elettronica
- conferma dell'avvenuta transazione
- Invio email / sms con la conferma della prenotazione

develon.com per Confcommercio Vicenza

## BACK OFFICE PER I PUBBLICI ESERCIZI

STEP 1

BOOK2DAY ● LIFE MADE EASY

#### **ATTIVAZIONE DI BOOK2DAY**

- Collegamento all'indirizzo web book2day.ristoratoridivicenza.it
- Inserimento di nome, cognome, n° di cellulare, email, password
- Inserimento dati del locale (*nome, descrizione, indirizzo, telefono fisso e mobile, email, sito web, turno di chiusura, orari di apertura*)
- Consenso al trattamento dei dati personali
- Consenso alle Condizioni Generali di Vendita
- Inserimento del n° di Coupon inviato da Confcommercio Vicenza o pagamento elettronico della quota mensile
- Salvataggio dati e passaggio alla configurazione con il Wizard

### **PROCEDURA DI CONFIGURAZIONE INIZIALE**

- Selezione dei giorni di apertura settimanale
- Selezione delle fasce orarie nelle quali il locale serve i clienti (*es: colazione, pranzo, aperitivo, cena, …*)
- Impostazione dell'orario di attività e di chiusura delle prenotazioni per ciascuna delle fasce orarie selezionate
- Impostazione dell'orario di apertura e del n° di turni per ciascuna delle fasce orarie selezionate
- Scelta dei servizi da mettere a disposizione dei clienti (*prenotazione tavolo, take-away, consegna a domicilio*)
- Impostazione dei parametri per il take-away e per la consegna a domicilio (*frequenza viaggi, n° mezzi, n° consegne per viaggio, raggio km massimo per la consegna, n° operatori, frequenza appuntamenti, n° massimo di clienti serviti per appuntamento*)
- Impostazione dei tavoli disponibili (*es: n° da 2 posti, n° da 4 posti, …*) per la prenotazione on line

## BACK OFFICE PER I PUBBLICI ESERCIZI

STEP 2

BOOK2DAY ● LIFE MADE EASY

### **GESTIONE DEGLI ORDINI RICEVUTI**

- Possibilità di visualizzare gli ordini ricevuti in data odierna e fino ai 6 giorni successivi
- Possibilità di filtrare tra take-away e consegna a domicilio
- Possibilità di filtrare per fascia di servizio (*es: pranzo, cena, …*)
- Possibilità di visualizzare, per ciascun ordine, gli orari di consegna richiesti dal cliente, lo stato (*consegnato, da consegnare, pagato, da pagare alla consegna*)
- Possibilità di modificare in qualsiasi momento, per ogni singolo giorno, i parametri inseriti inizialmente in merito a frequenza viaggi, n° mezzi, n° consegne per viaggio, raggio km massimo per la consegna, n° operatori, frequenza appuntamenti, n° massimo di clienti serviti per appuntamento
- Possibilità di modificare in qualsiasi momento, per ogni singolo giorno, la configurazione iniziale dei posti prenotabili nelle diverse sale del locale

Il back office di Book2day permette di pianificare tutte le attività legate all'evasione degli ordini ricevuti grazie alla visualizzazione aggregata delle prenotazioni consultabile per data, tipologia (*ritiro / consegna*) e fasce orarie (*es: pranzo, aperitivo, cena*).

## BACK OFFICE PER I PUBBLICI ESERCIZI

STEP 3

BOOK2DAY ● LIFE MADE EASY

#### **CONFIGURAZIONE DEL MENU**

- Possibilità di creare liberamente menu multipli (*es: menu da tavolo consultabile on line o al tavolo con QR code, menu take-away, menu consegna a domicilio*)
- Possibilità di creare liberamente le categorie del menu (*es: primi, secondi, dessert, piatti speciali, menu "Mare", …*)
- Possibilità di caricare i dati completi per ogni singolo piatto:
- nome del piatto
- immagine
- descrizione
- ingredienti (*facoltativo*)
- prezzo per porzione
- quantità / peso (*pz/kg/hg*)
- allergeni presenti
- Possibilità di caricare il menu in PDF
- Possibilità di caricare la tabella degli allergeni in PDF
- Importazione facilitata del menu da foglio Excel

Book2day permette di personalizzare, in base alle caratteristiche di ciascun locale, il menu che i clienti consulteranno. L'inserimento dei dati per le modifiche quotidiane e per offrire ai clienti informazioni sempre aggiornate, è veloce, pratico ed estremamente facile.

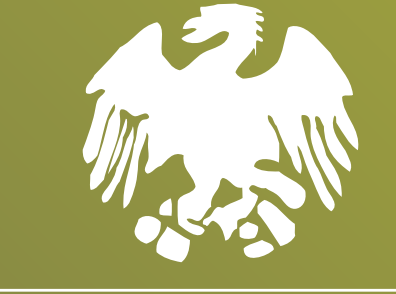

#### CONFCOMMERCIO **VICENZA**

Per maggiori informazioni: www.ristoratoridivicenza.it www.ascom.vi.it 0444 964300

**Book2day** è un'applicazione web progettata e sviluppata da **Develon s.r.l.**

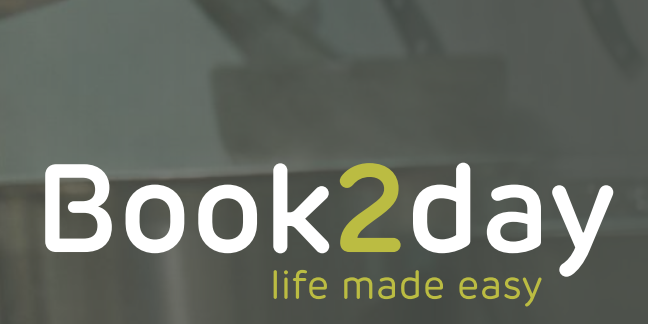

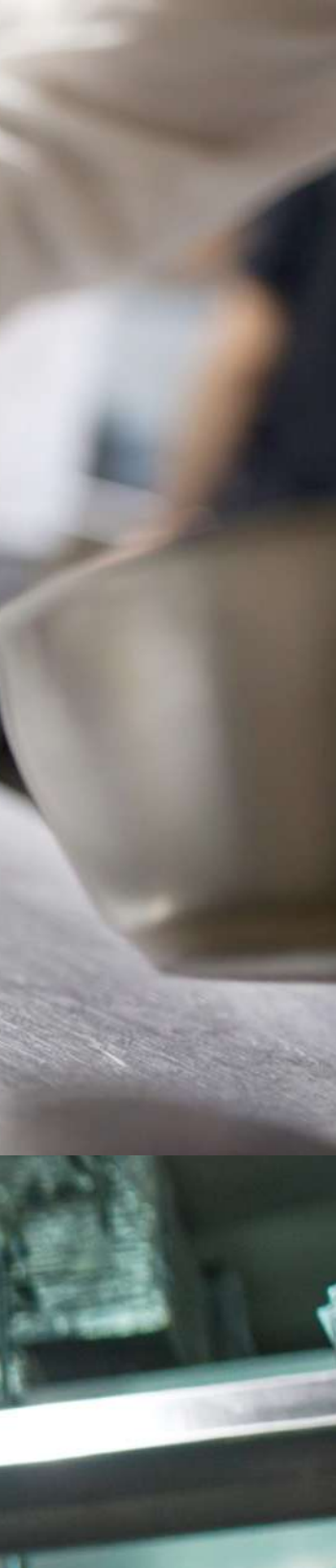

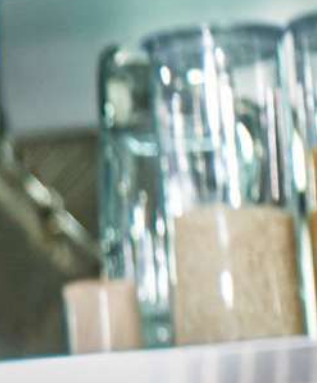

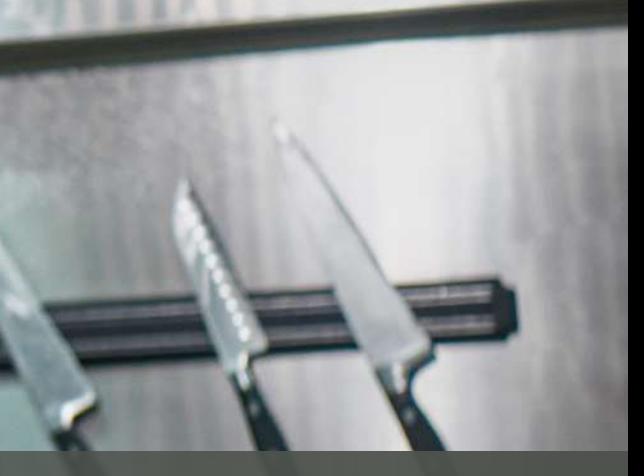